# Recent Developments and Roadmap Part 1: LS-PrePost

#### 12<sup>th</sup> International LS-DYNA User's Conference June 5, 2012

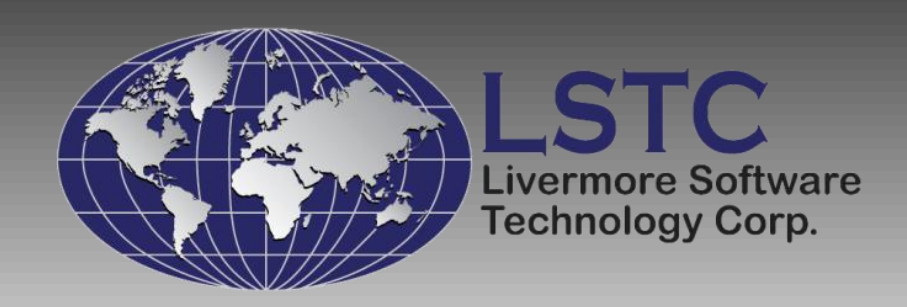

1

### **Outline**

- Introduction
- Recent developments

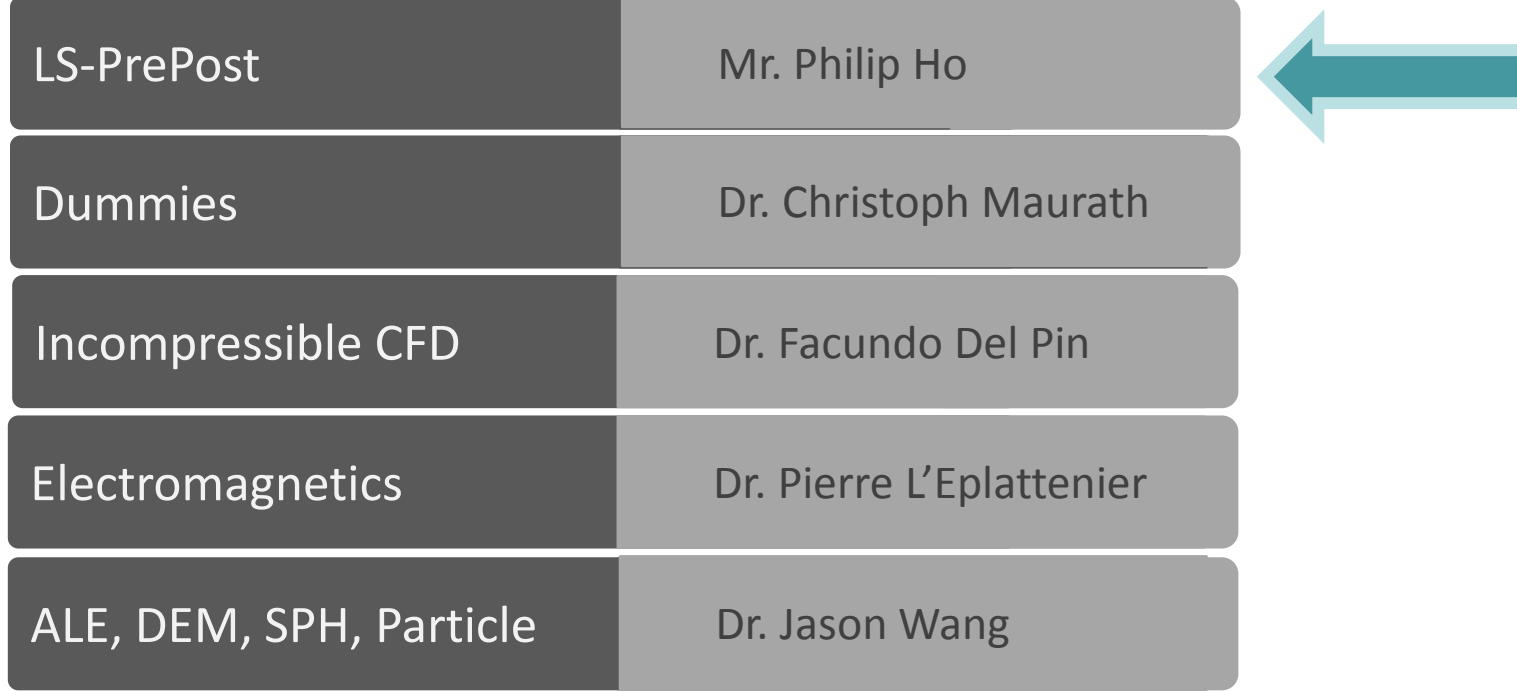

• Conclusions

LS-PrePost Philip Ho

### Outline of Talk

- Current status of LS-PrePost and the different releases
- New GUI of LS-Prepost 3.x/4.0
- New graphics rendering in 4.0
- Other New Features in LS-PrePost 3.2/4.0
- Current and future developments
- Summary and Conclusion

### Current Status

- 3.2 is the current release of LS-PrePost
- Still support the old interface (version 2.4) users can toggle between old interface and new interface by F11 function key
- Tools to help users to transition from old to new interface
- Support Linux 64-bit systems, Windows 32bit and 64bits, Apple Mac OSX
- Continue to improve in stability, robustness and features
- Download: http://ftp.lstc.com/anonymous/outgoing/lsprepost/3.2

## Development Version 4.0 beta

- New rendering technique to render the finite element model results many times faster than the older versions of LS-PrePost
- Latest features and updates will be implemented in this version
- Requires graphics cards that support openGL version 3.3 and higher
- Enter CNTL-L twice before loading data to disable new fast rendering
- Download: http://ftp.lstc.com/anonymous/outgoing/lsprepost/4.0

#### Old Interface

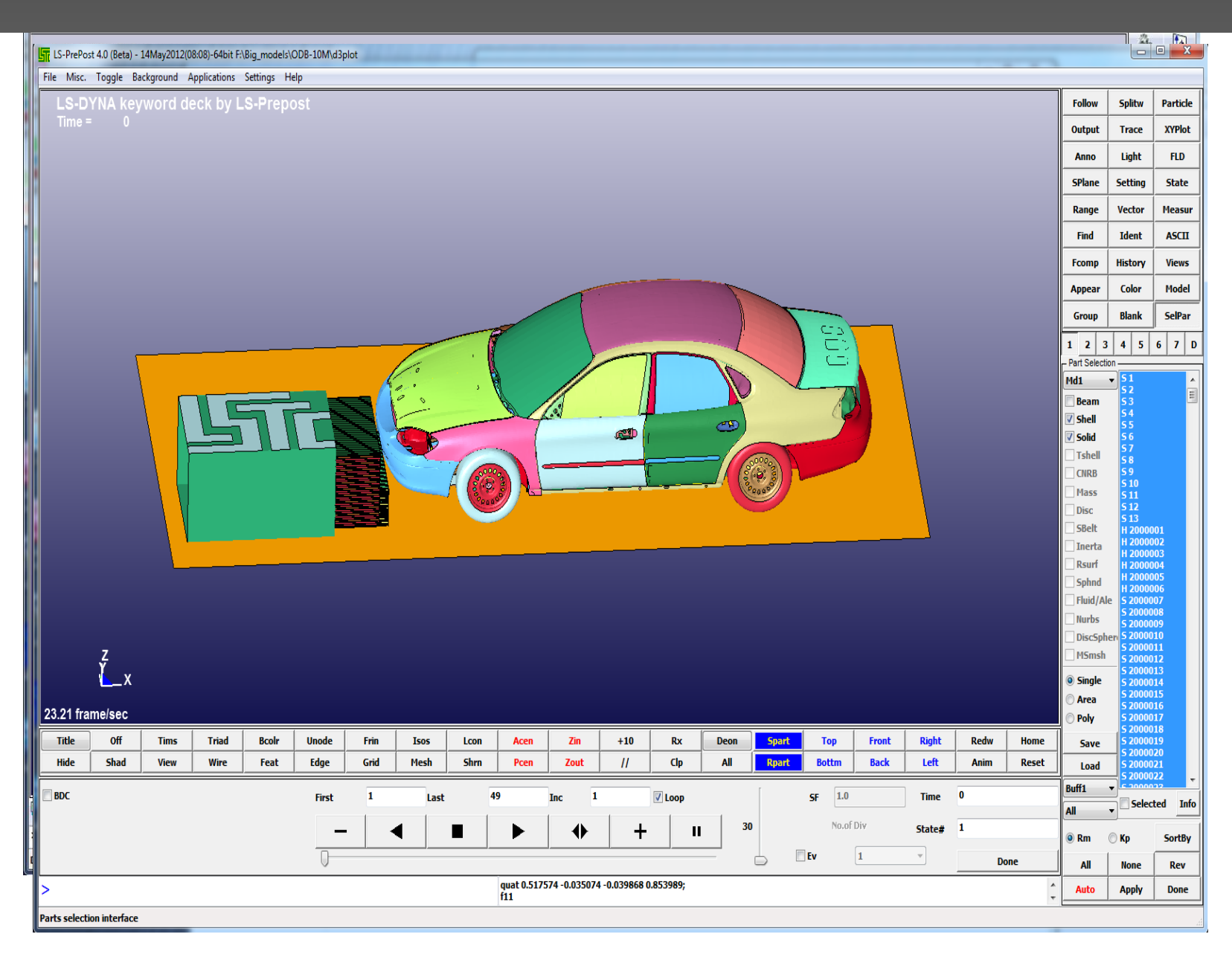

#### New Interface

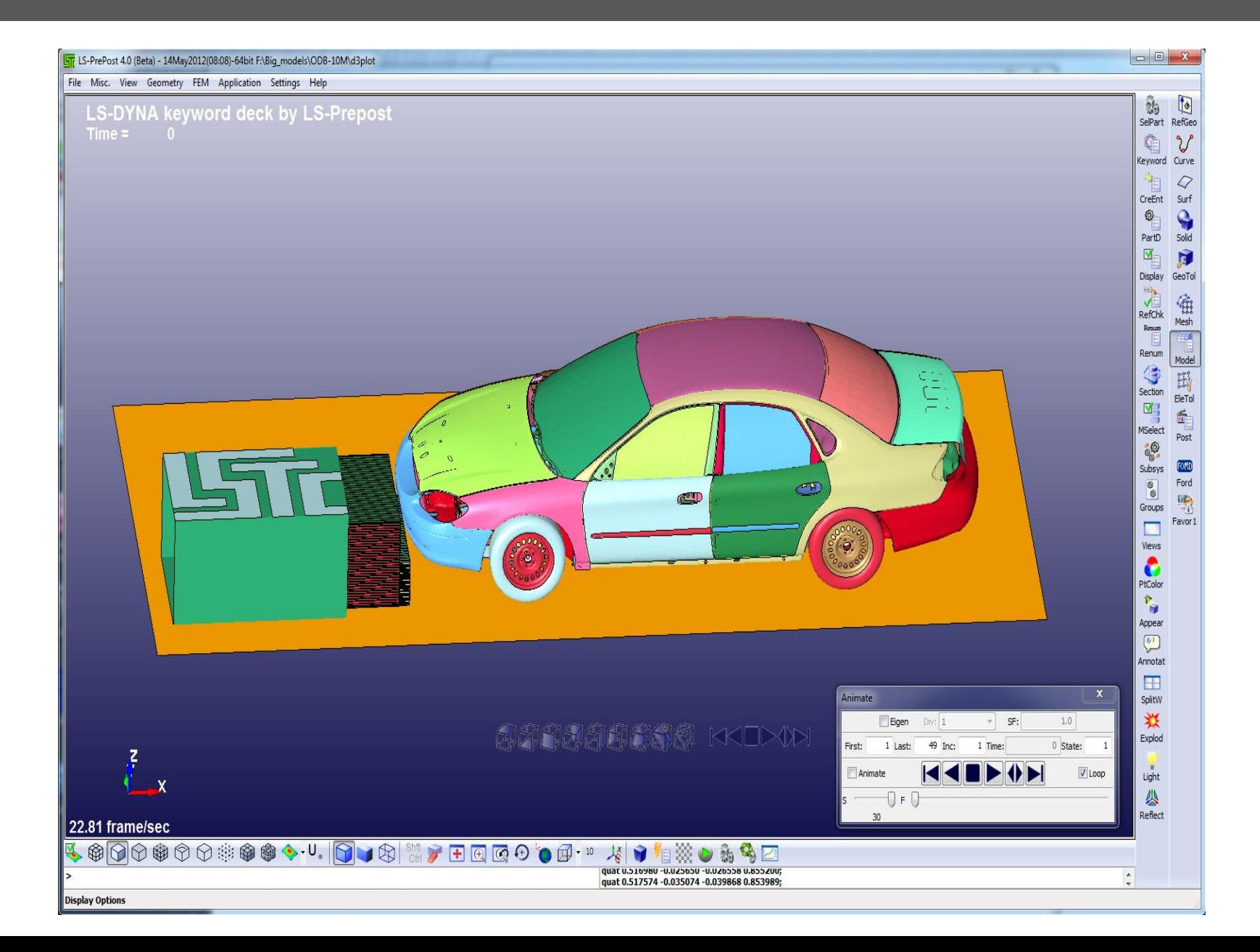

## LS-PrePost 3.2/4.0 GUI

Ŷ.

49

 $^{\circ}_{\circ}$ 

 $\sqrt{\frac{2}{n}}$ 

 $\Box$ 

糕

¥

丛

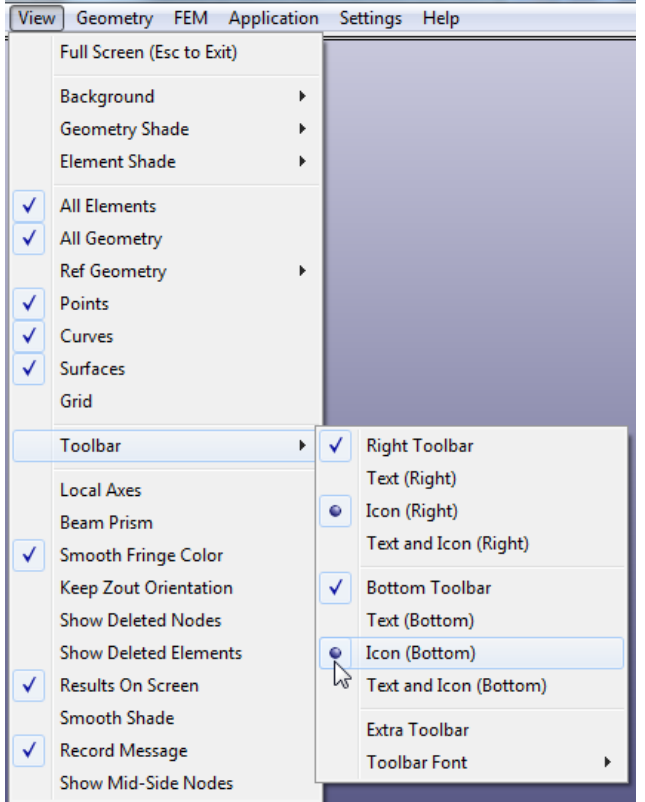

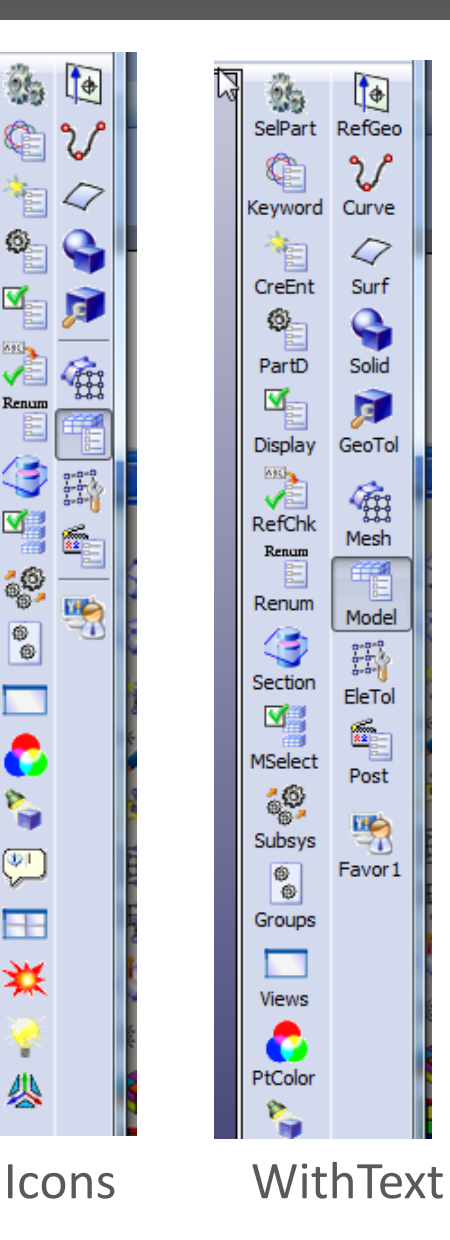

## New Graphics Rendering in version 4.0

- Taken from a visualization research project at UCSD that was funded by Honda R&D North America (Mr. Ed Helwig)
- Part based data structure more efficient data organization
- VBO Vertex Buffer Objects reduce data communication between CPU and GPU
- GLSL OpenGL Shading Language to compute polygon normal on GPU, no need to compute normal in CPU and to store it in main memory
- Viewport Culling any part not within the viewport will not be rendered
- Sub-Part divide a very large part into sub-parts to utilize viewport culling

#### New Rendering Performance

- 5.65million elements (4.29m Shells, 1.36m solids, some beams, 1680 parts), 59 states
- On HP Z800 8-core, with Nvidia Quadro 6000, timing in frames/sec

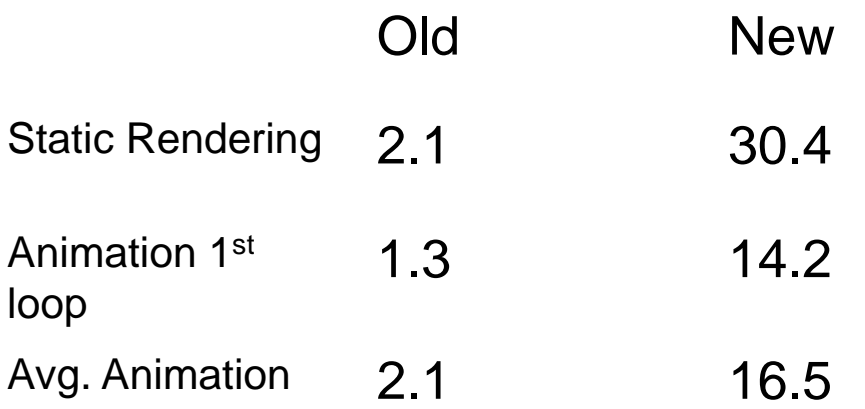

#### New Rendering Performance

- 10.65million elements (8.44m Shells, 2.21m solids, 5223 beams, 816 parts), 49 states
- Spot weld beam was drawn as circle
- On HP Z800 8-core, with Nvidia Quadro 6000, timing in frames/sec

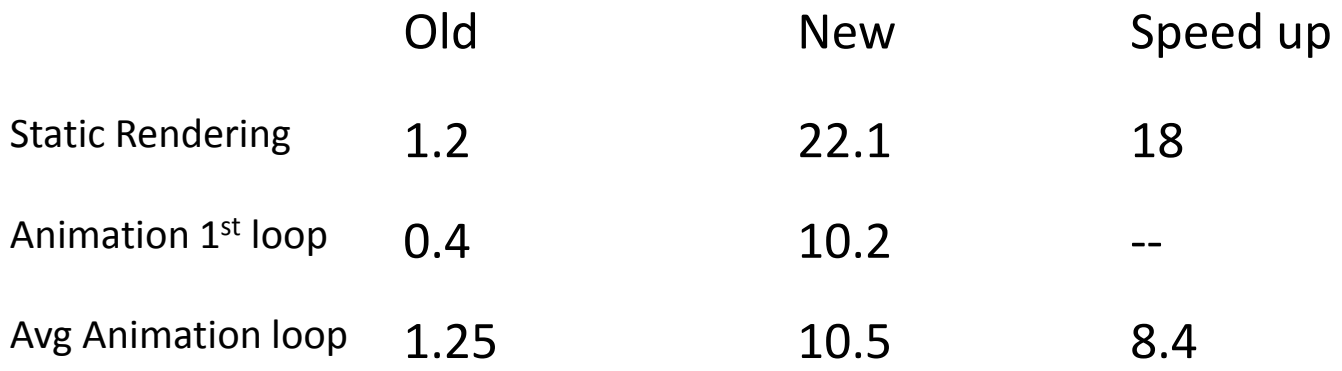

## User group and Online Documentation

- User Group more than 2200 members as of May, 2012
	- <http://groups.google.com/group/ls-prepost>
- Documentation and tutorials can be accessed from the pull down HELP menuESPrePost 3.2 Help Document

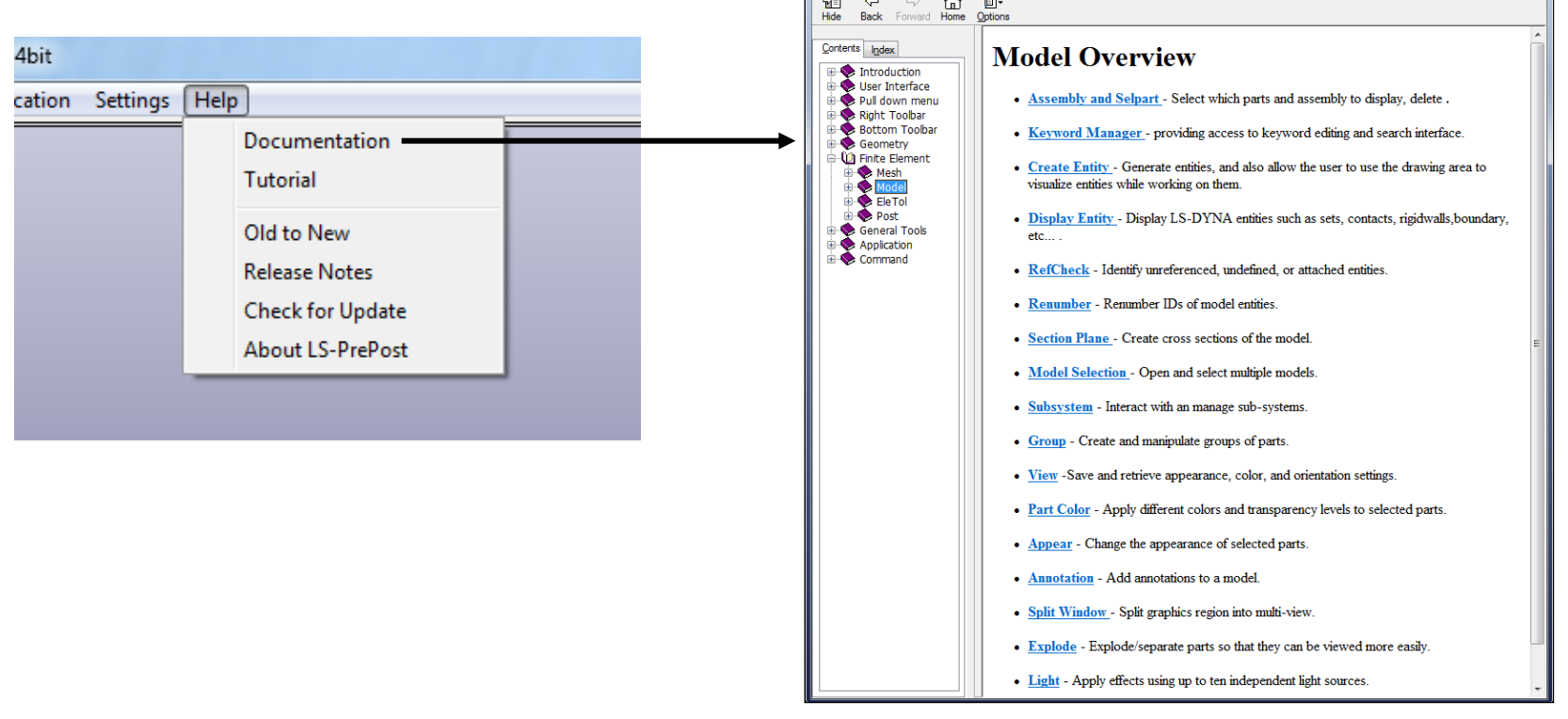

## Other new features and improvements in LS-PrePost3.2/4.0

## Batch mode Operation – (-nographics)

- Batch mode operation with full graphics capability using LS-Prepost
- Run Isprepost 3.2 with command file and use nographics
- Works very well on PC/Windows platforms
- Has limitations on Linux platforms:
	- Machine to run lsprepost with –nographics must have OpenGL and X capability
	- Local machine that logs into the remote machine must also have OpenGL and X capability
	- If the above conditions not met, use the Linux virtual frame buffer (Xvfb) for batch mode:
		- Xvfb :2 -screen 0 1074x800x24

# LS-PREPOST Features for LS-980

- Support for Multi-Physics keywords: \*CESE, \*ICFD and \*EM
- Multi-Solver keyword files can be displayed and edited
- Models can be a mixture of Multi-Solver and Mechanical meshes
- ICFD modeling can be 2D or 3D with mesh adaption (remeshing)
- Support for ICFD LevelSet functions

### CESE with stochastic particles

#### Fringe by size with velocity vectors

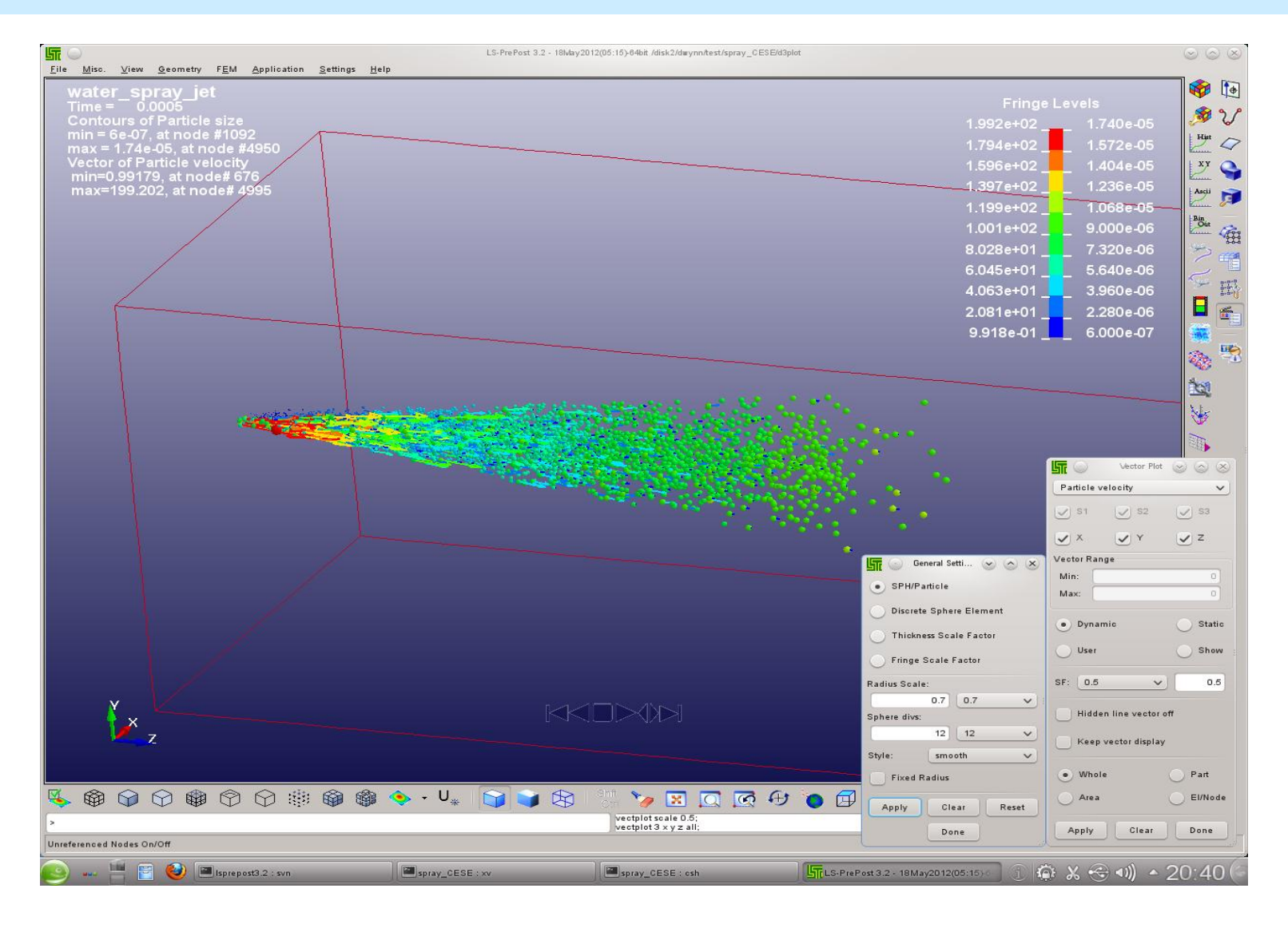

#### Fuel Tank Fluid Surface shown by Levelset part.

#### Levelset can be fringed with CFD variables, and with velocity vectors on the surface

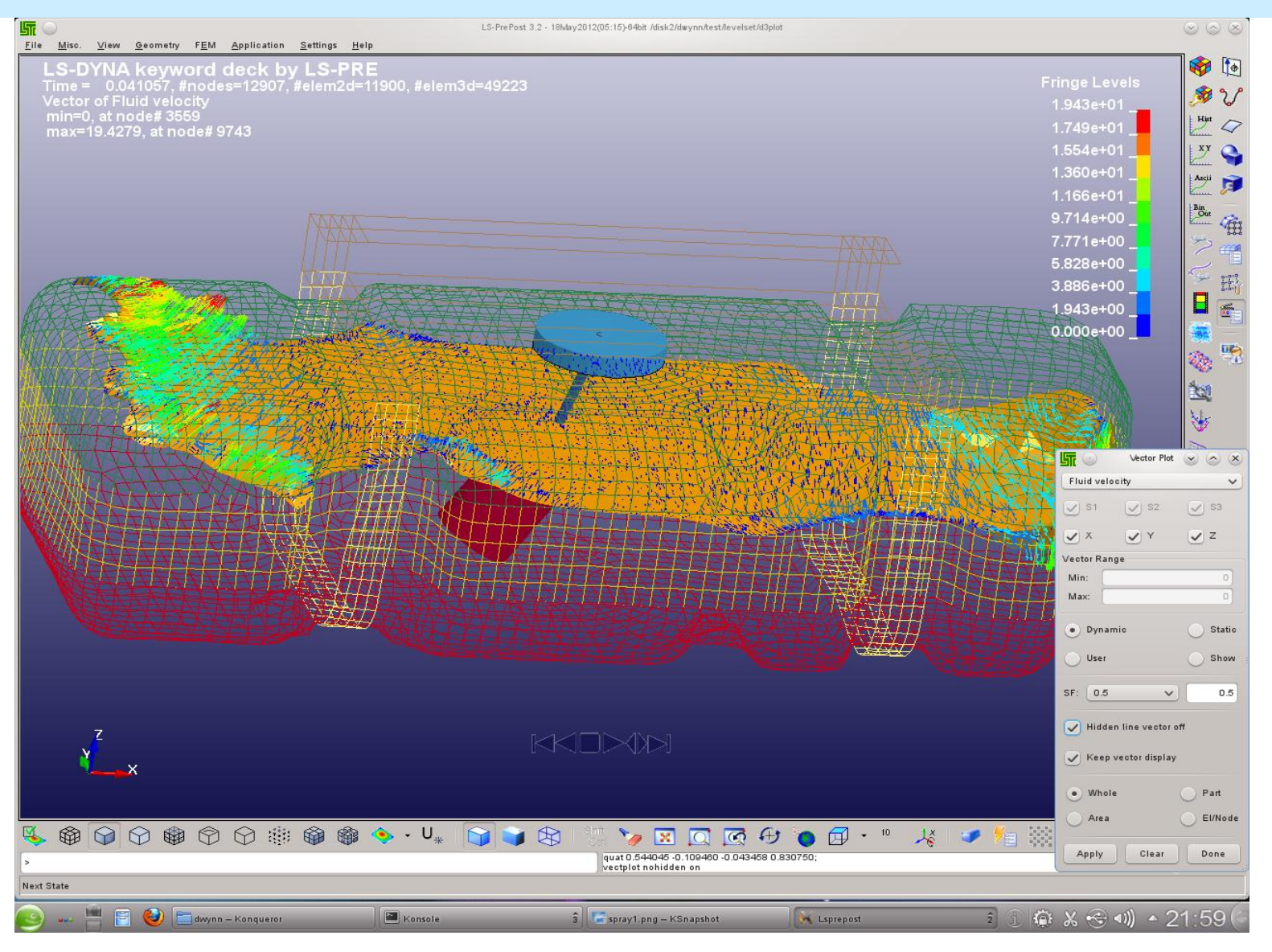

## New XYPLOT layout

• New XY plot interface allows xy plots to be drawn to main graphics windows, or to a separate page with multiple plots per pageSistory

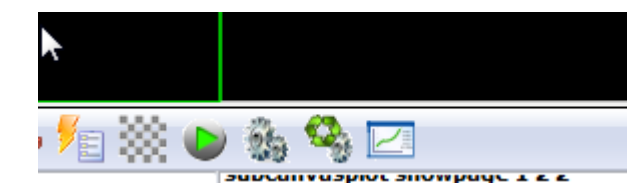

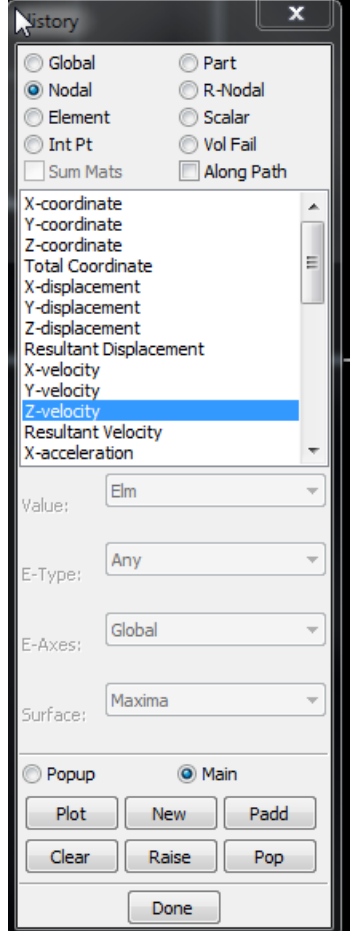

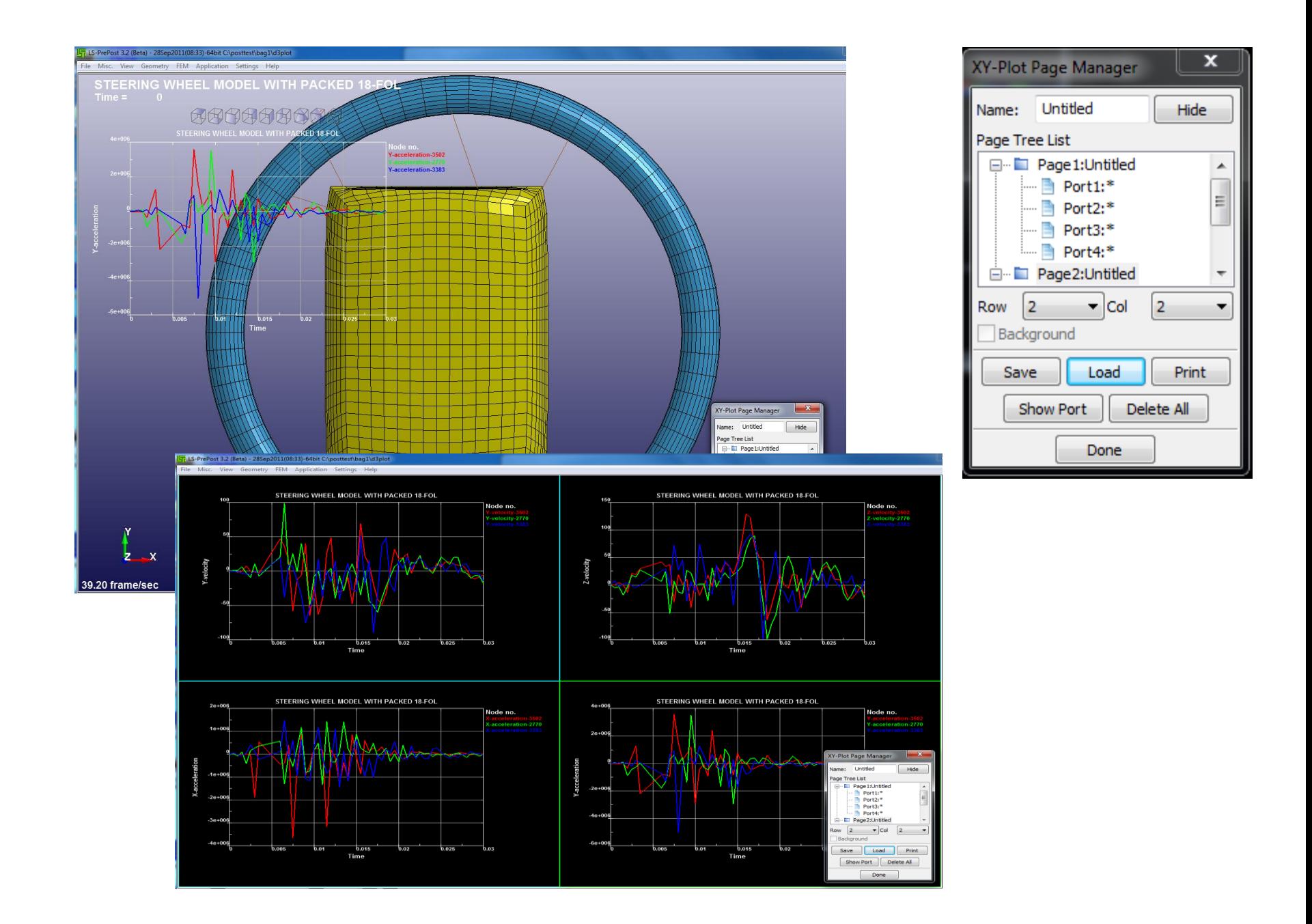

## Fringing by Script

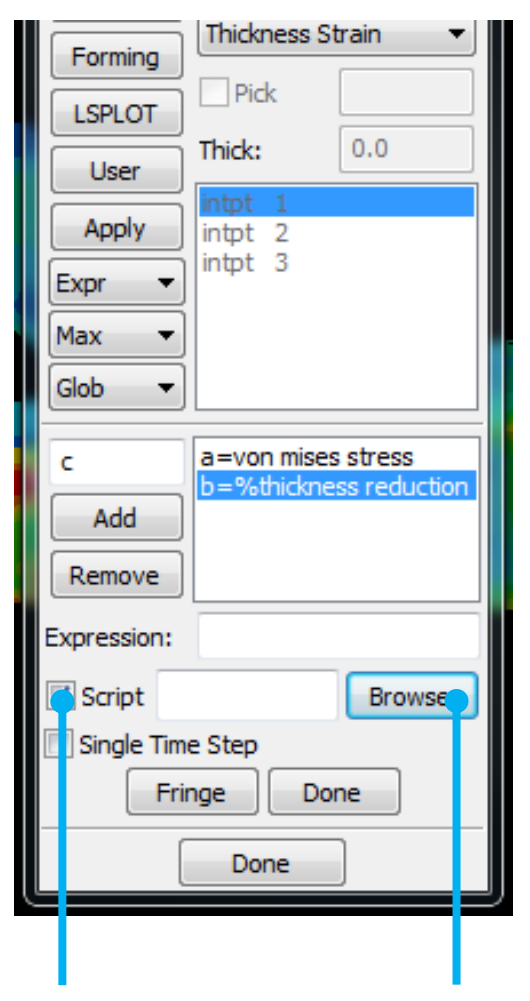

- In the fringe expression interface, use script (a programming code) instead of expression
- Assign components to variables
- User writes the script (code) to perform whatever data manipulation to get final result

### Metal Forming Application

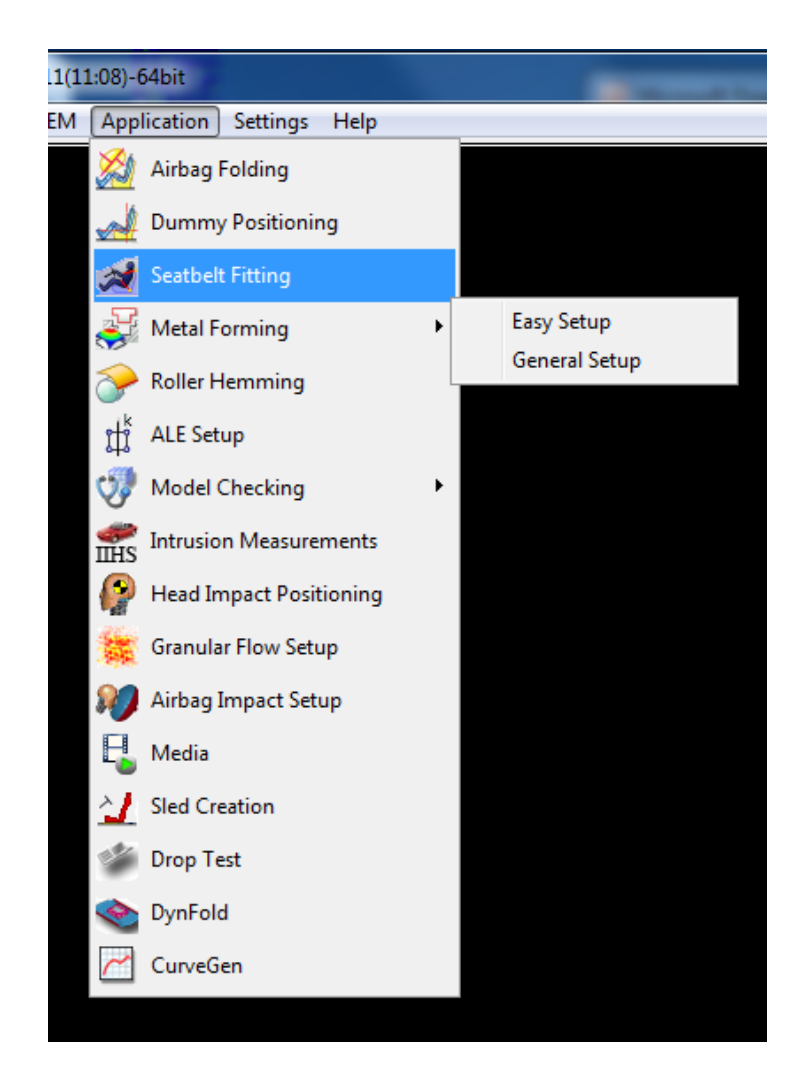

 Metal Forming Graphics User Interface (GUI) is designed to ease the setup of a stamping simulation input data using LS-DYNA.

- **Easy Setup**
- **General Setup**

#### Metal Forming  $\rightarrow$  Toolbar

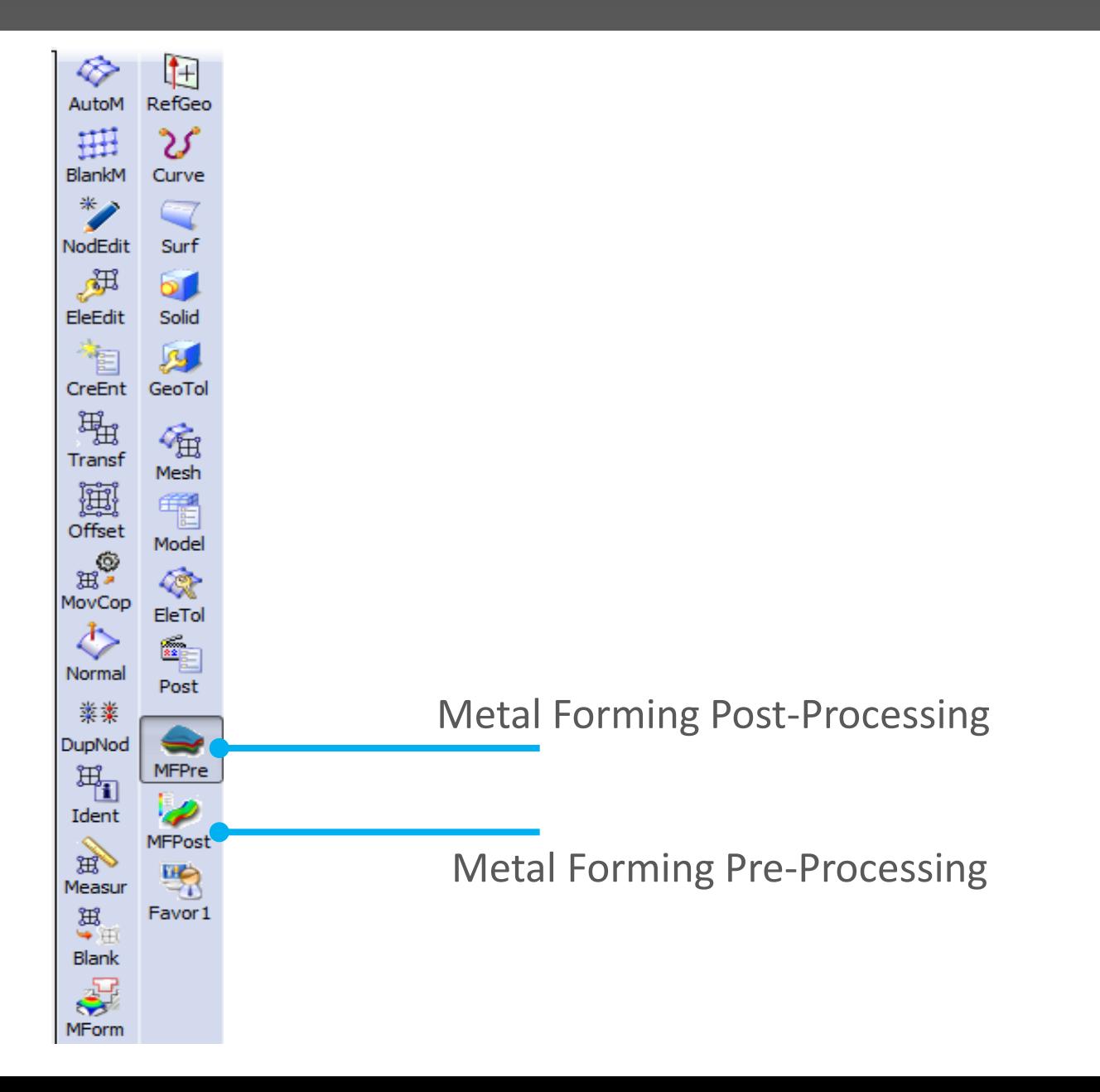

### Metal Forming → eZsetup

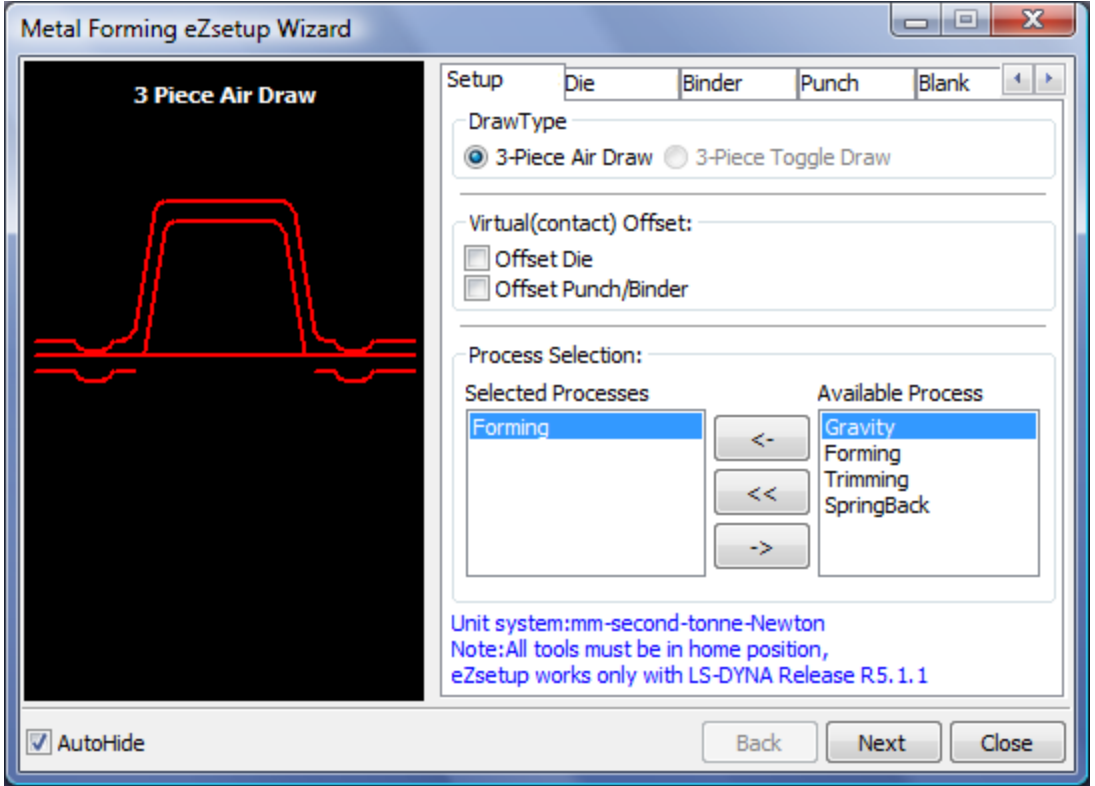

- Standard draw type
- Step-by-step tool definition
- **Easy draw bead modeling**
- Automatic tooling position
- Multiple processes
- User control options

## DynFold Application

- Dynfold is designed to prepare input files for simulation based airbag folding process. Typical physical airbag folding process is done in 4 to 5 steps (runs of LS-DYNA).
- Dynfold user interface is designed to setup one step at a time. Often the deformed shape at the end of one folding step is used as a starting mesh for the next step.
- The airbag model is expected to have nodes, elements, part, section and material defined before using this interface.
- The physical folding process is generally of the following form: a. hold the bag in position while being folded b. clamp a portion of the bag to a folding tool c. Apply motion to the tool in translational direction or rotational direction or combination of both.
- At present 4 folding tools are supported: Loadmesh, SPC, BPMF(BOX), Stitching and Tuck

## DynFold Setup Process

- Define Parameters: Define Project Step Name, Termination time, airbag tool Material Parameters.
- Load Airbag: Load finite element mesh, Position airbag by translate, rotation, etc.; show airbag, or turn off show.
- Define Airbag Folding Tools, currently there are four kinds of tools
	- Load meshing:
		- Load tool meshing file; Define tool attaching to bag.
		- Define Load Meshing Tools Motion.
		- Preview tool motion ( Home position and Final position)
	- Spc Birth Death, BPMF(Box), Stitch

#### • Spc\_Birth\_Death, BPMF(Box), Stitch

- Define boundary spc node set.
- Define Constrained
- Define Birth and Death time**.**

#### • BPMF(Box)

- Define Original and Final position of the Box.
- Define contact between box and airbag parameters .
- preview of Original/Target position of the box in graphics view .

#### **Stitch**

- Define Stitch parts and parameters.
- Define Get stitch start position and direction.
- Define stitch Birth and Death time

#### Define Part Motion with motion properties

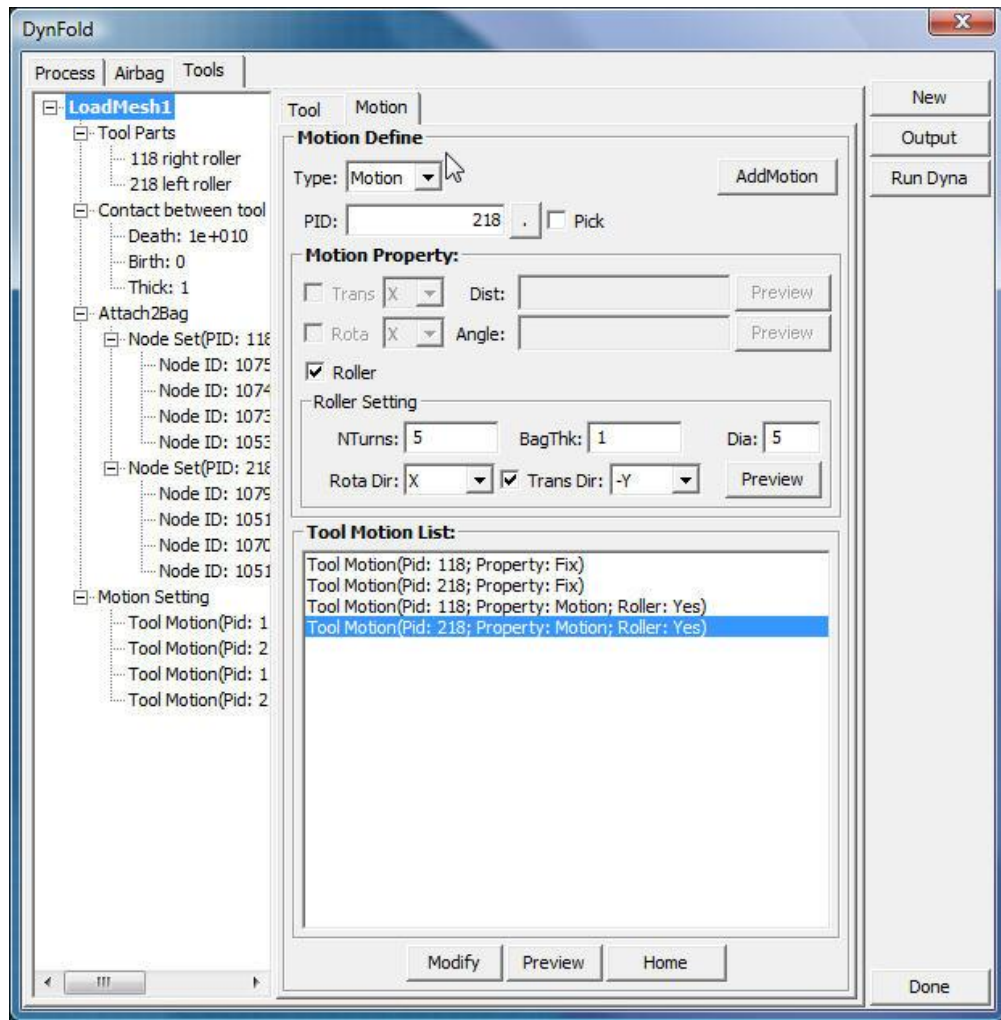

## \*Airbag shell reference geometry

- \*Airbag shell reference geometry is the required data for airbag deployment in LS-DYNA
- LS-Prepost creates this data by asking user to pick the parts that make up the airbag in 3D final configuration and unrolls them into 2D flat panels.
- Element IDs are preserved with new nodal coordinates

## \*Airbag\_shell\_reference\_geometry

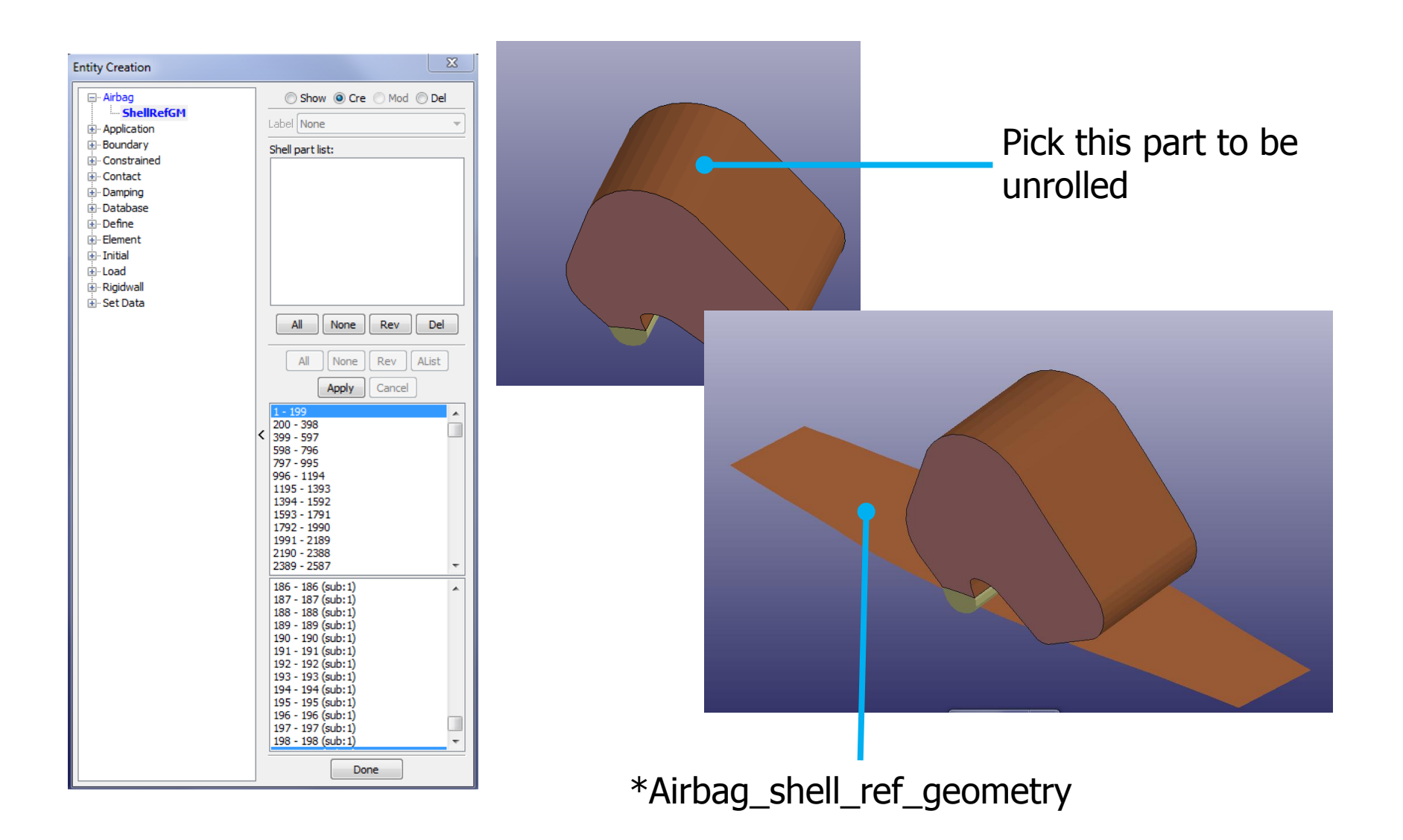

#### Part Replace

- Model->PartD->Replace
- To replace a part with another part
- The 2 parts do not need to be the same in no. of elements/nodes.
- Connection between others part will be done automatically when it is possible

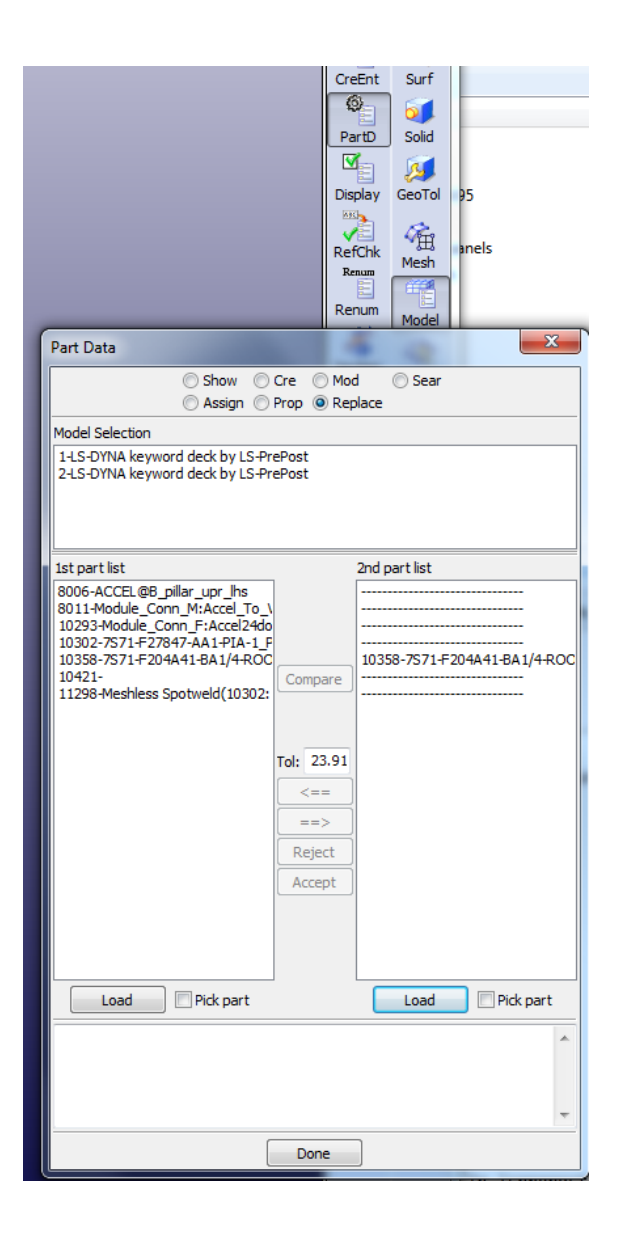

#### Part Replacement

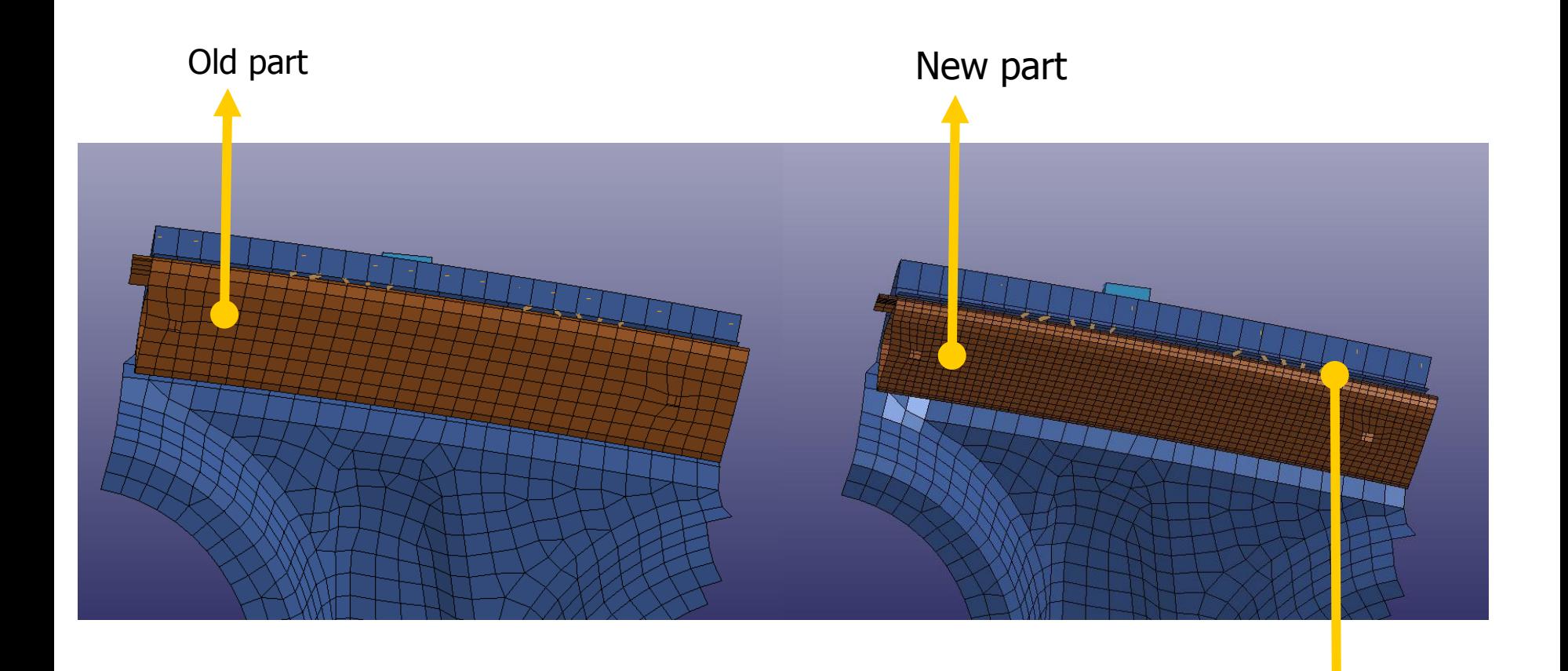

Beams are connected properly automatically

## **Other Miscellaneous Improvements**

- Many bugs have been fixed in geometry engine
- Improved mid-surface generation from solid model
- More robust trimming and solid cutting
- Improved automatic solid meshing
- More robust LS-DYNA model checking with auto fixing
- Particle, temperature post-processing data support in FEMZIP format
- Solid element and seatbelt element splitting
- Element edit with check, locate and repair

# User written script

- C-like programming scripting language to execute LS-PrePost commands
- Allows "if then else", for, and while loop operations
- Uses LS-PrePost DataCenter to extract model data: like no. of parts, part ID, no. of elements, no. of nodes, etc.
- Extracted data can be used as variables to perform operations
- Most suitable to perform the same operations over different part of the model

#### User written script

Sample script to extract no. of parts and all part IDs, then draw each individual part and print it to a file with the part id as file name

```
/*LS-SCRIPT:PartId repeat cmd*/
DataCenter dc;
Int partnum, *ids;
define:
void main(void)
{
Int i = 0;char buf[256];
Int modelId;
modelId = GetCurrentModelID();
DataImportFrom(&dc,modelId);
partnum = DataGetValidPartIdList(&dc,&ids);
for(i = 0; i < partnum ; i = i+1)
{
sprintf(buf,"m %d",ids[i]);
ExecuteCommand(buf);
ExecuteCommand("ac");
sprintf(buf,"print png part_%d.png LANDSCAPE nocompress gamma 1.000 opaque enlisted 
     \"OGL1x1\"", ids[i]);
ExecuteCommand(buf);
}
free(ids);
} main();
```
## Suppress Boundary line for surface meshing

Common boundary lines between two surfaces can be suppressed to form a joint surface, this will allow the mesh to cross boundary lines to give better mesh

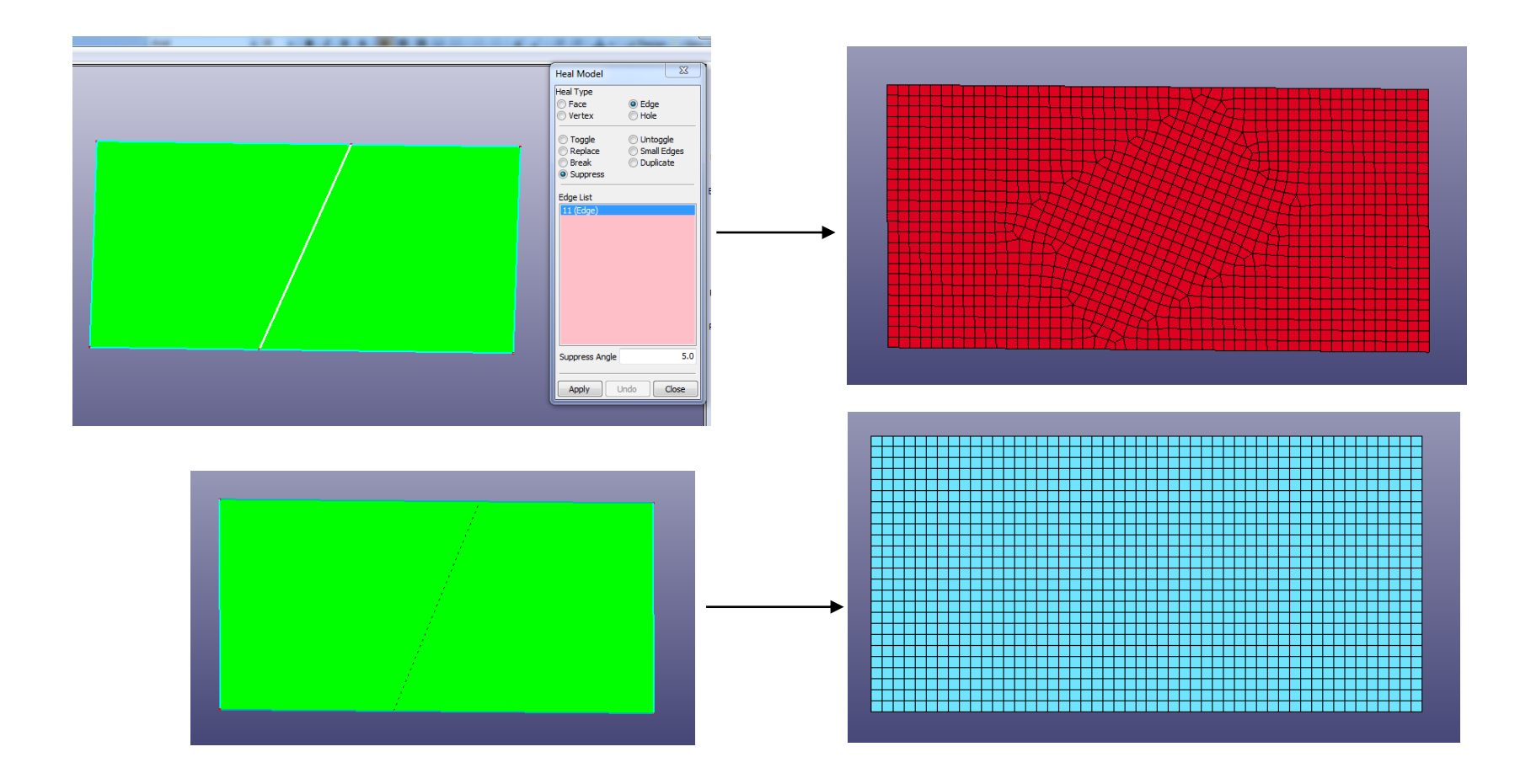

## Solid Meshing with Hex Element

• Solid meshing by blocks - using cut and dice method and then sweeping

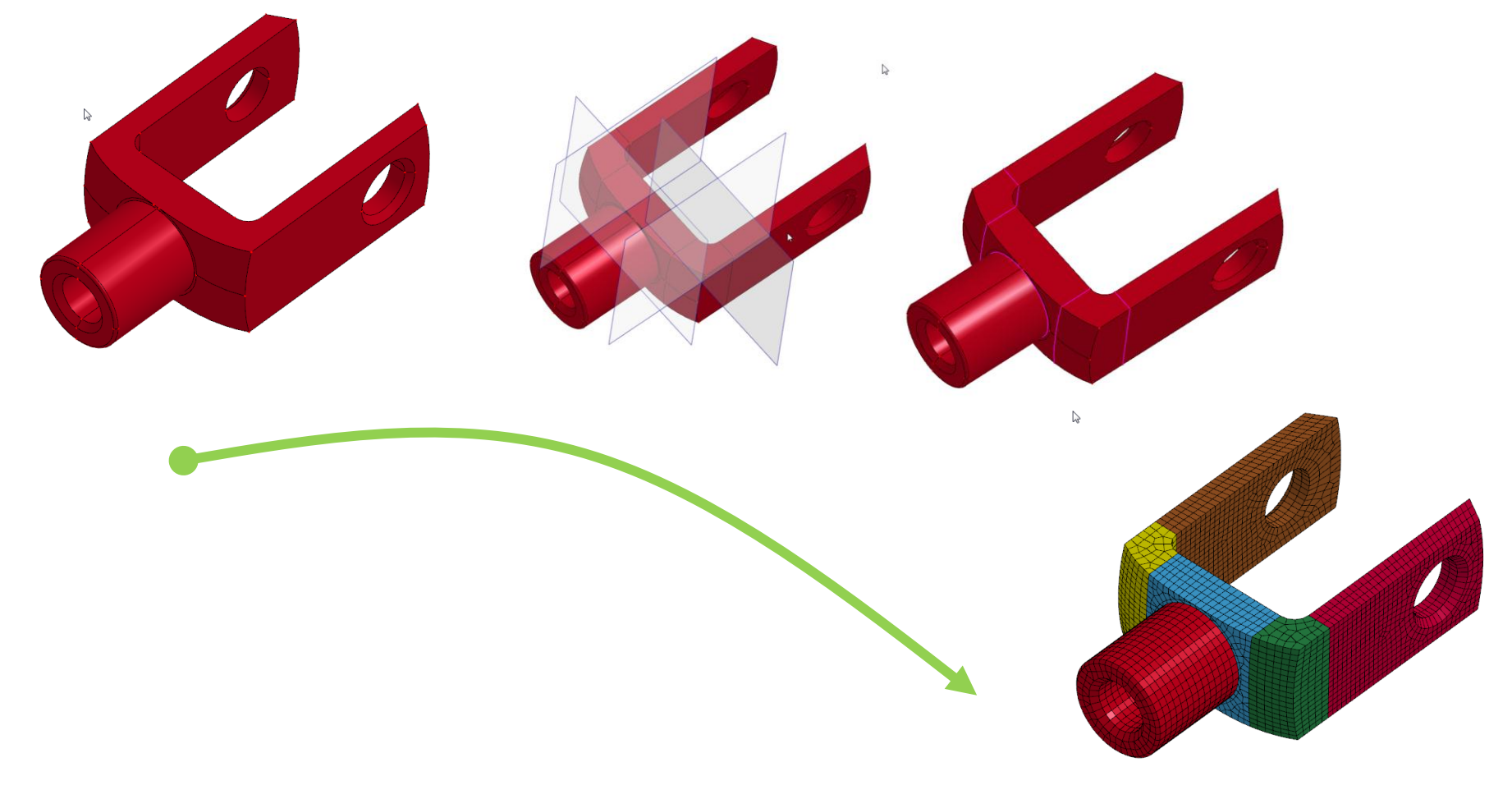

## Metal Forming - Die System Module

#### Complete metal forming Die design system

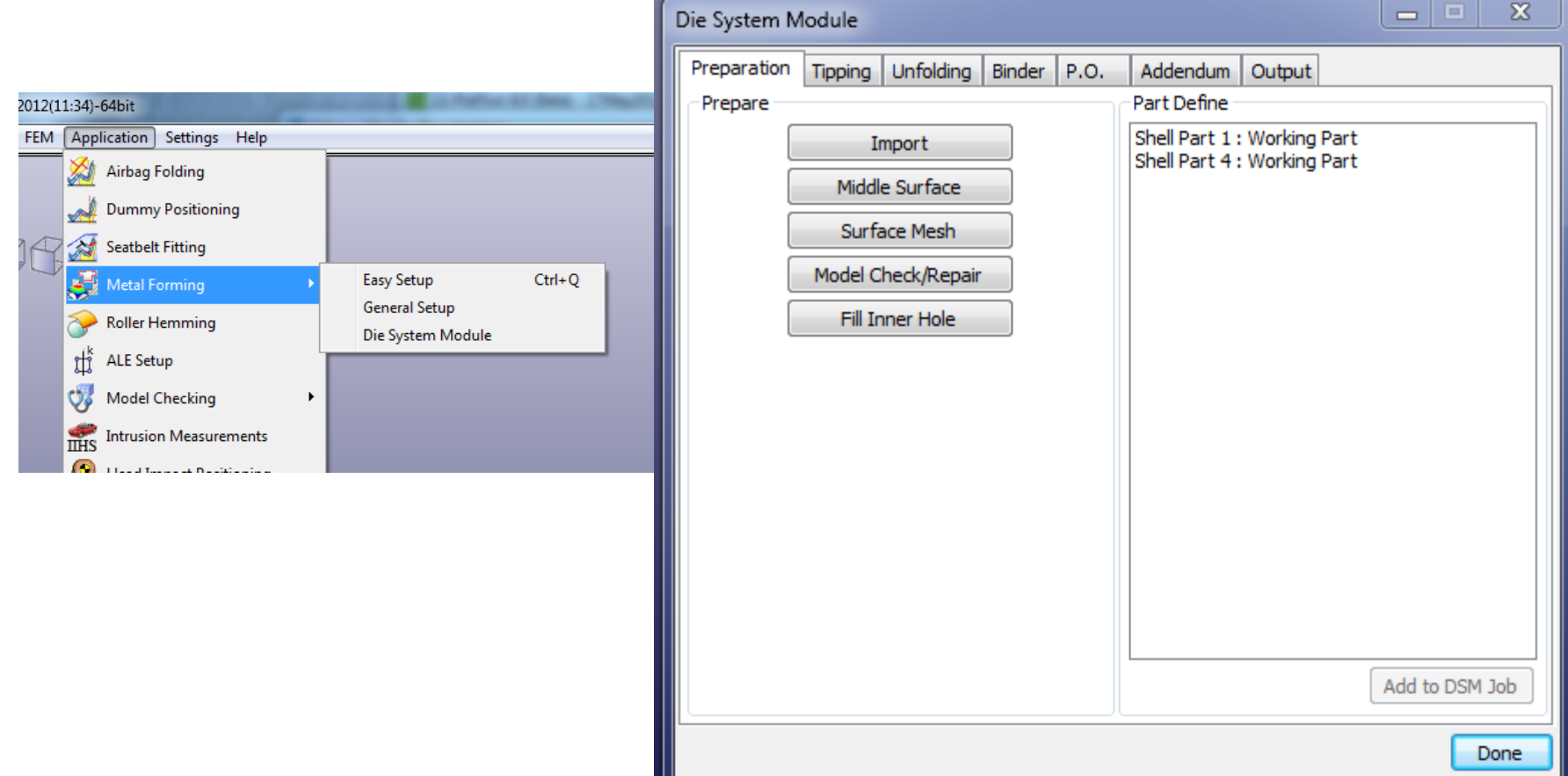

## Metal Forming - Die System Module

- Provides a user friendly interface to design the complete tooling system
	- Starting from CAD geometry
	- Tipping: make sure that the part can be made without undercut
		- Many options are available to allow user to check and position the part with a desired orientation
	- Binder design is fully parametric
		- User can easily manipulate the binder surface
	- Addendum design obtain a smooth surface that is tangent to both the tool part and the binder
		- To make sure that the part can be deformed correctly
		- Parametric patch method will be employed
	- Initial blank size estimation one step solver

## THUMS Positioning Setup

- THUMS Total Human Model for Safety
- THUMS positioning Setup Setup LS-DYNA keyword data to position the dummy by simulation
	- H-point and Joint method define amount and direction of rotation at joint
	- Tools method introduce tools to pull or move the limbs to a desired location

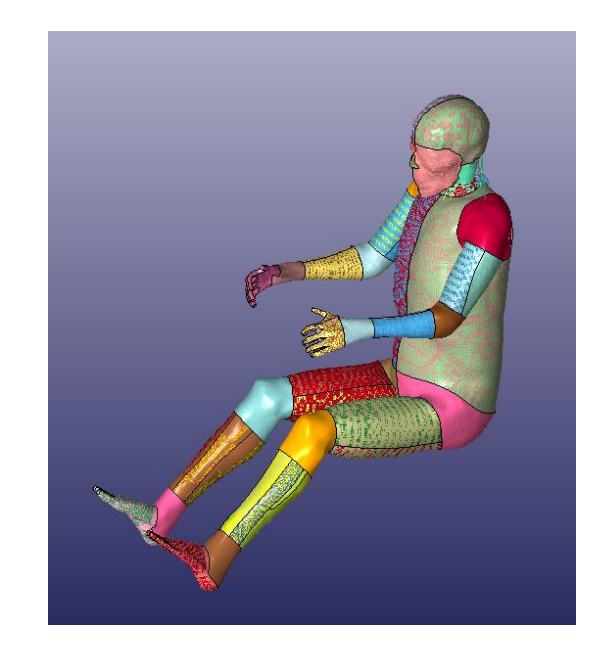

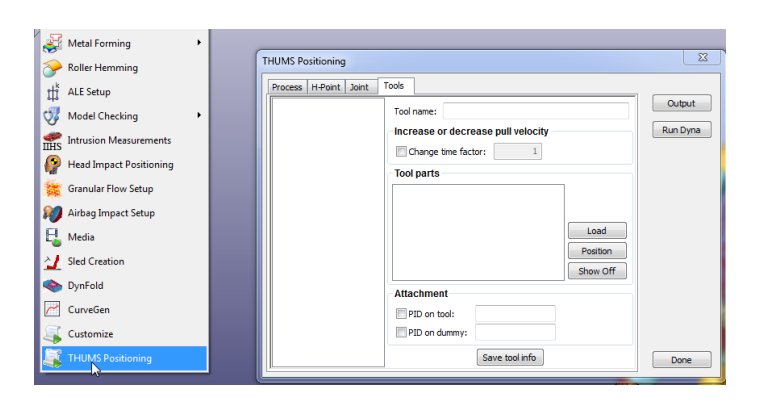

### Summary

- New GUI provides better look and feel, also yields maximum windows space for graphics, at the same time old interface is still available to user
- Capabilities in the geometry engine allows CAD data to be modified and repaired before meshing and therefore eliminate tedious mesh modification
- New rendering in Version 4.0 employs the latest rendering techniques in OpenGL, speeds up the rendering by many times, viewing and animation of a very large model now is possible
- LS-DYNA model data check is a very important tool to ensure the validity of the data before running LS-DYNA
- Scripting language will be further developed to provide much more powerful capability

#### LS-PrePost Recap

LSTC is committed to continue to develop and enhance LS-Prepost by improving its stability, robustness and user friendliness

New features have been added continuously to keep up with the development of LS-DYNA both in the postprocessing and pre-processing

New Applications have been implemented to let user do special LSDYNA job setup easily and quickly Users' feedback and suggestions are always welcome

Thank You !